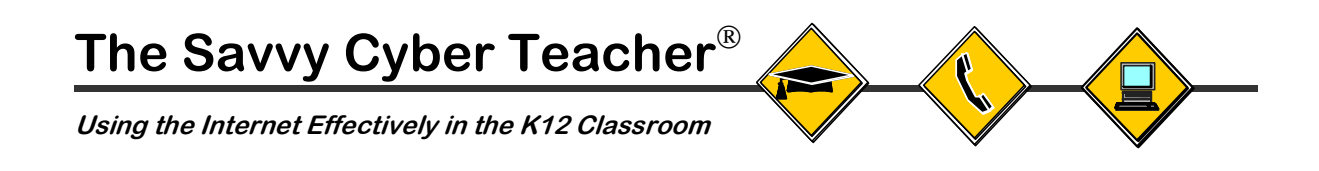

# **Participant Handbook**

Elementary Edition

# **Week One Workshop**

*Introduction to the Internet in Education*

# **Table of Contents**

**PAGE**

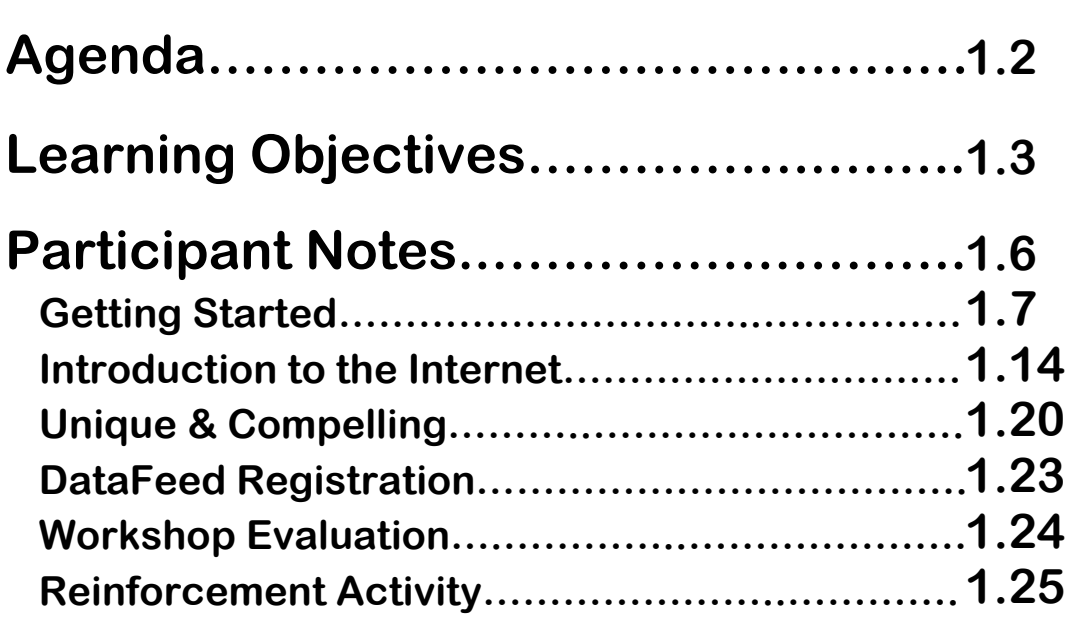

# **Appendix**

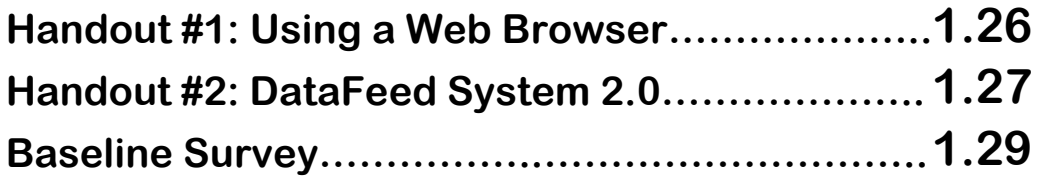

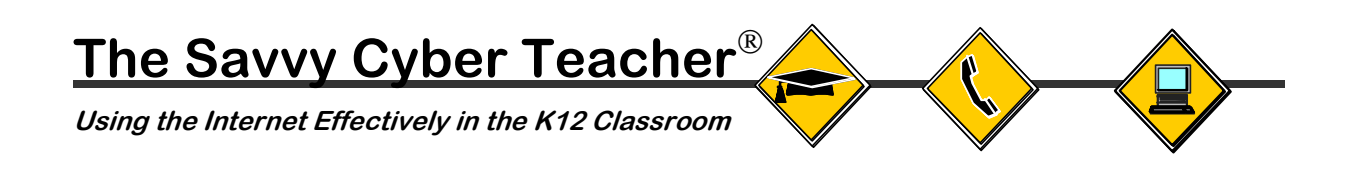

### **Week One Workshop Agenda Introduction to the Internet in Education**  Elementary Edition

TIME (min.)

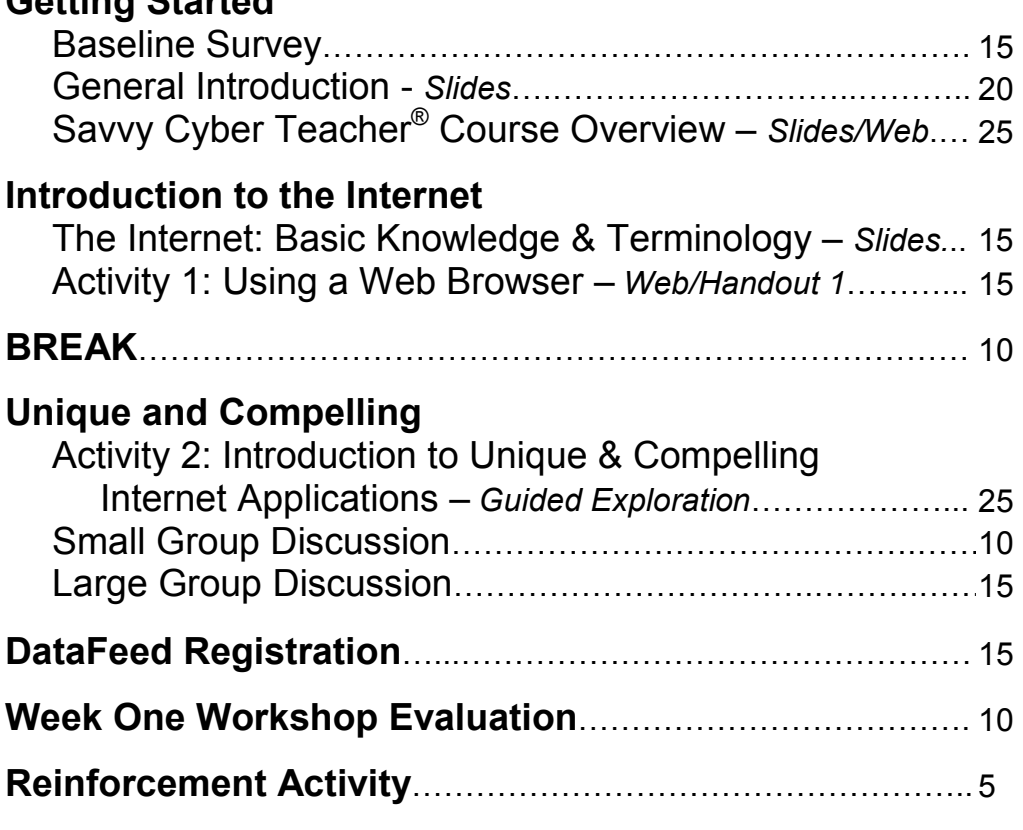

**Getting Started**

### **Savvy Cyber Teacher® Workshop Training Web Page http://www.k12science.org/cyberteacher**

**Backup\* Workshop Training Web Page http://www.k12science2.org/cyberteacher**

\* Only use the backup web site if the primary site is unavailable or experiencing technical problems.

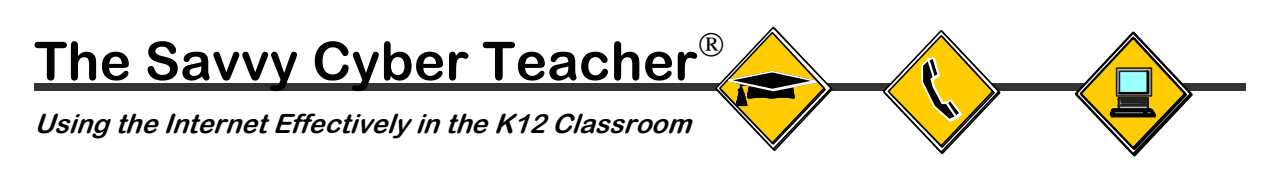

# **Learning Objectives**

### Overall Workshop Objective

As a result of this three-hour hands-on workshop, you will be able to do the following:

- 1. Explain what the Internet is and the methods for connecting to it.
- 2. Define basic terms associated with the Internet and World Wide Web.
- 3. Use a web browser to access web sites.
- 4. Explain what is meant by "Unique and Compelling" Internet applications.

### Baseline Survey

After completing this portion of the workshop, you will be able to:

- 1. Explain the purpose of completing a Baseline Survey.
- 2. Submit the completed Baseline Survey.

### General Introduction

After completing this portion of the workshop, you will be able to:

- 1. Explain who developed the Savvy Cyber Teacher<sup>®</sup> program.
- 2. Understand how the training materials are organized.
- 3. Explain the purpose and general overview of the first workshop.

### Savvy Cyber Teacher<sup>®</sup> Course Overview

After completing this portion of the workshop, you will be able to:

- 1. Explain what topics will be covered in the 30-hours of training.
- 2. Recognize that this course is not just about developing technology skills but more rather how to apply those skills to enhance the instructional process.

### Introduction to the Internet

### The Internet: Basic Knowledge & Terminology

After completing this portion of the workshop, you will be able to:

- 1. Define what the Internet is in simple non-technical terms.
- 2. Explain why the Internet is sometimes called the "Information Superhighway".
- 3. Explain what is necessary to access and view web pages.
- 4. Define the term Uniform Resource Locator (URL).

### Activity 1: Using a Web Browser

After completing this portion of the workshop, you will be able to:

- 1. Identify each of the web browser's toolbars and explain what they do.
- 2. Enter a URL into their web browser software.
- 3. Use the Back, Forward, Stop, Reload/Refresh, Home and Print Buttons on their web browser software.
- 4. Access and use the Savvy Cyber Teacher<sup>®</sup> Workshop Training web pages.

### Unique and Compelling

Activity 2: Introduction to Unique & Compelling Internet Applications After completing this portion of the workshop, you will be able to:

- 1. Use the web-based guided exploration.
- 2. Explain what is meant by "unique and compelling" Internet applications and provide examples of the four major types of applications.
- 3. Identify the differences between a traditional and a Unique and Compelling Internet application.

### Small Group Discussion

After completing this portion of the workshop, you will be able to:

- 1. Discuss how U & C Internet applications can positively impact students.
- 2. Identify several challenges that teachers may face when implementing an Internet-based project.
- 3. Provide examples of how U & C applications address both state and local standards.
- 4. Discuss how U & C Internet applications promote better problem solving and critical thinking skills.

### Large Group Discussion

After completing this portion of the workshop, you will be able to:

1. Compare all of the above with the feedback from other participants in the workshop.

### DataFeed Registration

After completing this portion of the workshop, you will be able to:

- 1. Access the DataFeed System 2.0 from the training web pages.
- 2. Log in to the DataFeed System 2.0 with your username and password.
- 3. Locate and *sign-up* for the Savvy Cyber Teacher® course that you are currently enrolled using the online DataFeed System 2.0.

### Reinforcement Activity

After completing this portion of the workshop, you will be able to:

- 1. Access the Advanced User Tutorial from the Week One Savvy Cyber Teacher® web page.
- 2. Use the Advanced User Tutorial as an online guide to many advanced features of both Internet Explorer and Netscape Navigator.

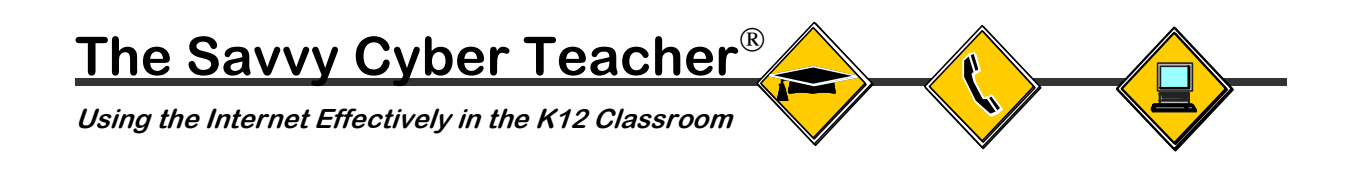

# **Participant Notes**

### **Support Materials for Participating in The Savvy Cyber Teacher Course** Elementary Edition

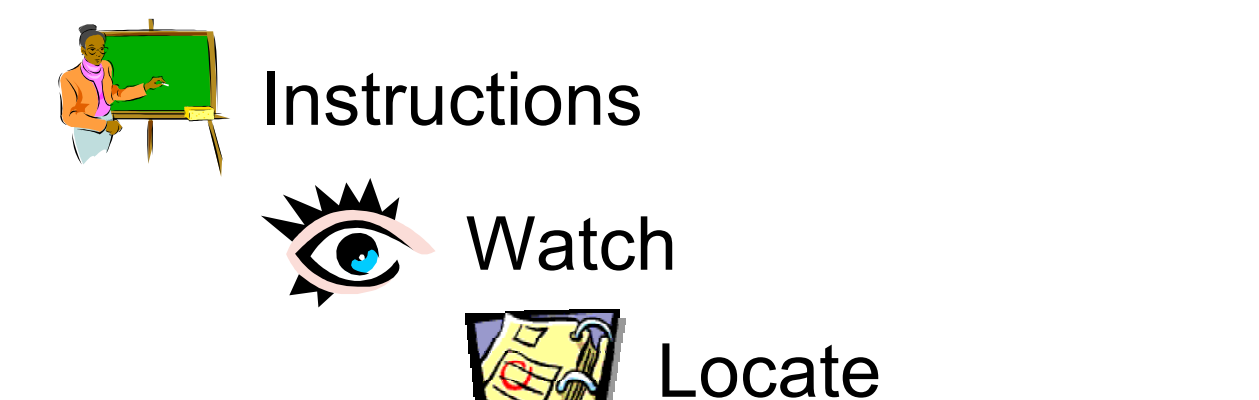

Take Notes

# **Getting Started**

### Baseline Survey

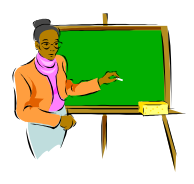

### **Instructions:** Complete the Baseline Survey per Workshop Leader's instructions.

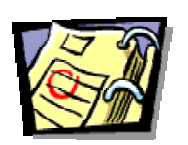

# **LOCATE**

**Baseline Survey Page 1.29 in Participant Handbook**

### The Alliance for Training K-12 Teachers in Instructional Technology **Baseline Survey**

Dear Alliance Project Participants,

Attached is a questionnaire that we are asking all participants to fill out prior to training. The information<br>you supply will be used by staff from Educational Testing Service (ETS) of Princeton, New Jersey, the<br>external project and to help us identify the essential elements of successful mentor-teacher training programs.<br>Your responses will be treated as confidential and will be reported only in the form of group summaries. Please DO NOT write your name on this questionnaire.

### **General Background Information:**

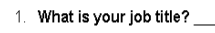

2. How long have you worked as an educator?

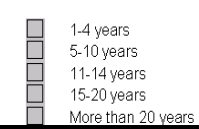

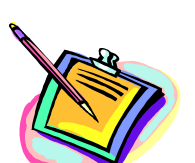

# **Getting Started**

### General Introduction

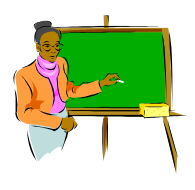

### **Instructions:** Be prepared to introduce yourself by providing your name, grade level and subject(s) that you teach.

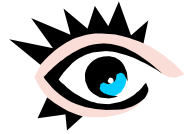

**Slide #1:** *Savvy Cyber Teacher®*

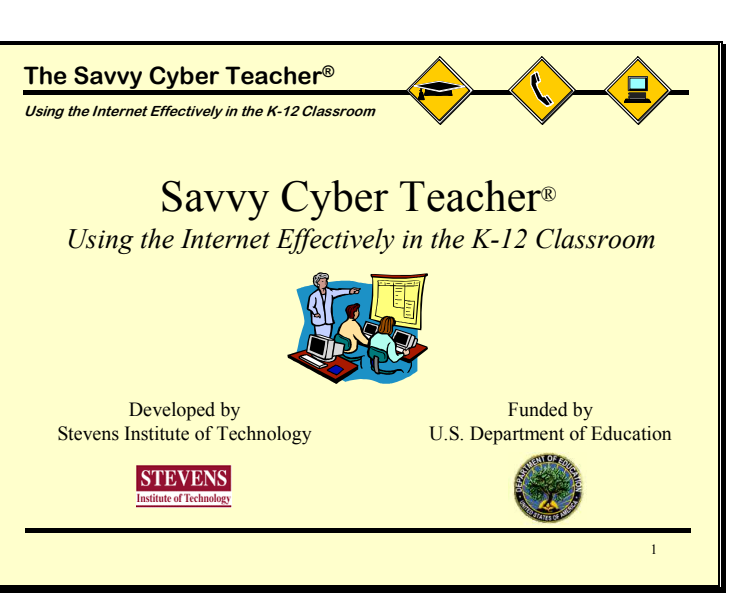

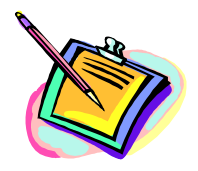

### **NOTES**

1. You can write down the names of the other participants here:

# **Getting Started**

### General Introduction

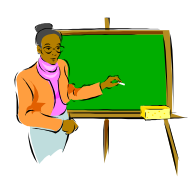

**Instructions**: Locate Week One Agenda on **page 1.2**.

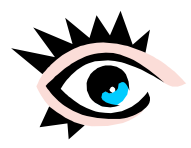

**Slide #2:** *Week One Workshop Agenda*

**NOTES** 

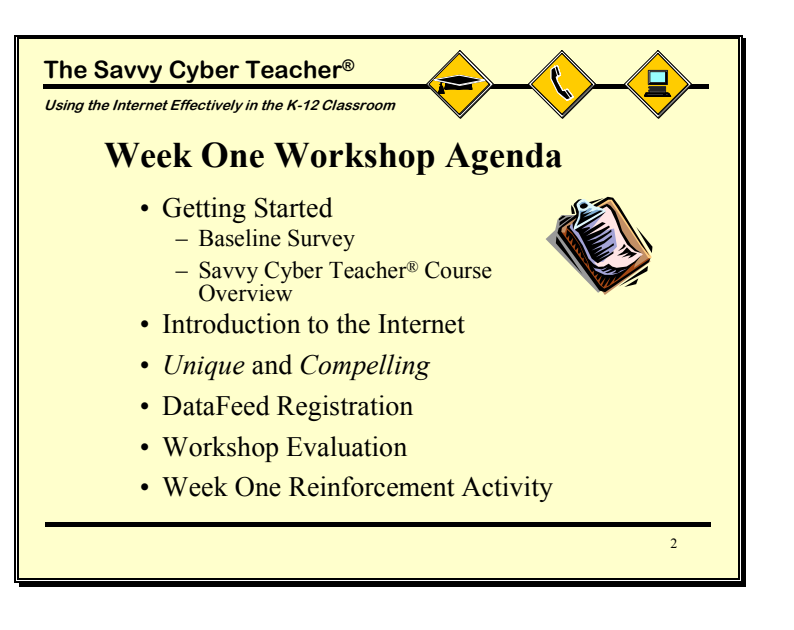

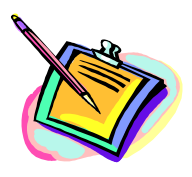

### Copyright © 2002 Stevens Institute of Technology, CIESE, All Rights Reserved. Version 2.1 1.9

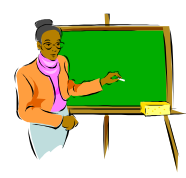

**Instructions**: Listen and watch this short video about the history of the Alliance+ Project

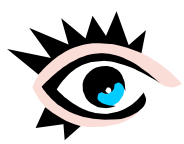

**VIDEO:** *Alliance+ A Model Internetin-Education Teacher Training Program*

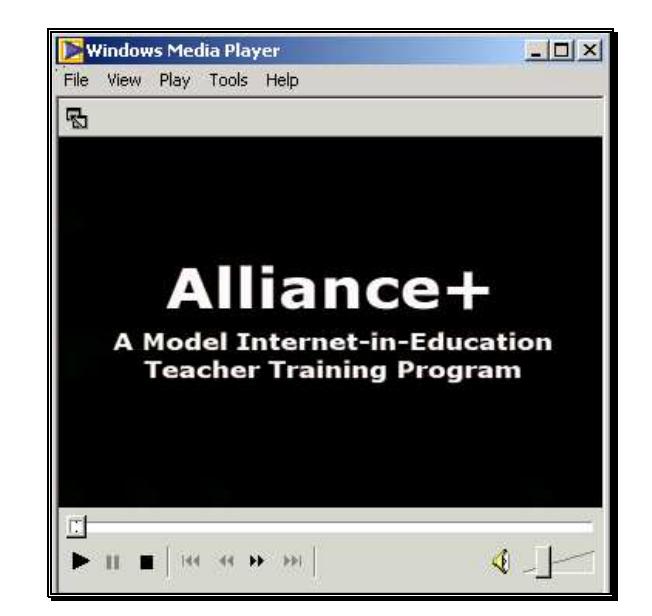

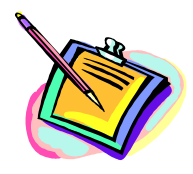

### **NOTES**

The project addresses three key professional development needs:

- 1. To enhance and support student learning in core content areas
- 2. To improve teacher content knowledge across the curriculum
- 3. To provide leadership through a network of locally-distributed peer experts

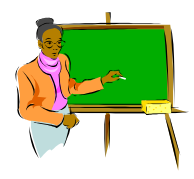

**Instructions**: Listen and take notes on what the Workshop Leader presents.

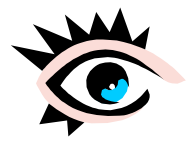

**Slide #3:** *Course Overview: Weeks 1 - 5*

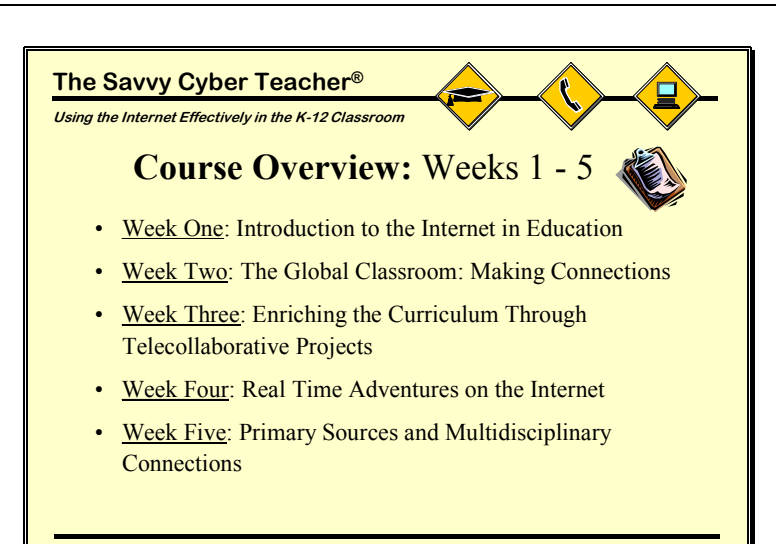

3

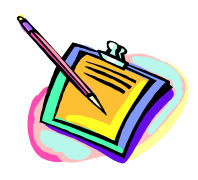

- 1. The first half of the course focuses on curriculum.
- 2. You will see to many online Internet-based *Unique and Compelling* Education Resources and Projects.

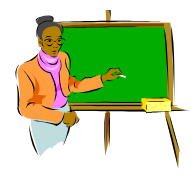

**Instructions:** Listen and take notes on what the Workshop Leader presents.

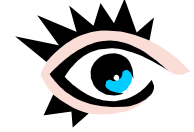

**Slide #4:** *Course Overview* 

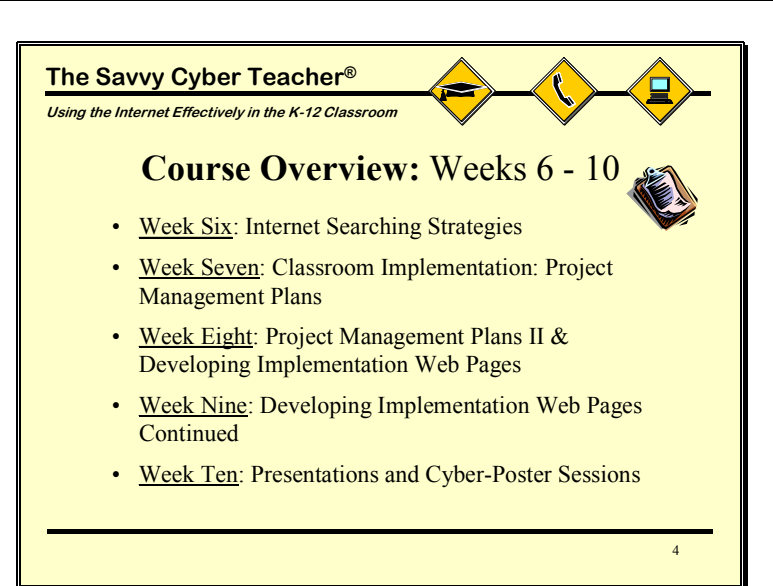

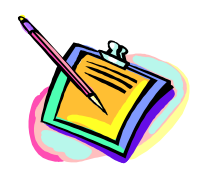

- 1. This course is not just about technology skills but, more importantly, how to apply those skills in a classroom to enhance the instructional process.
- 2. **Example:** learning how to read may mean that you can read a book but it will not necessarily prepare you to use that book as an instructional tool.
- 3. As the course progresses, you should keep your focus on the instructional applications of the Internet and not just the individual technical skills.

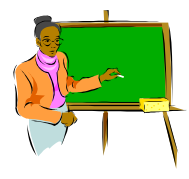

**Instructions:** Listen and take notes on what the Workshop Leader presents.

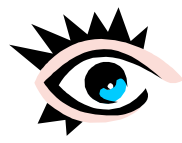

**Web Browser:** *Sample Implementation Web Page* 

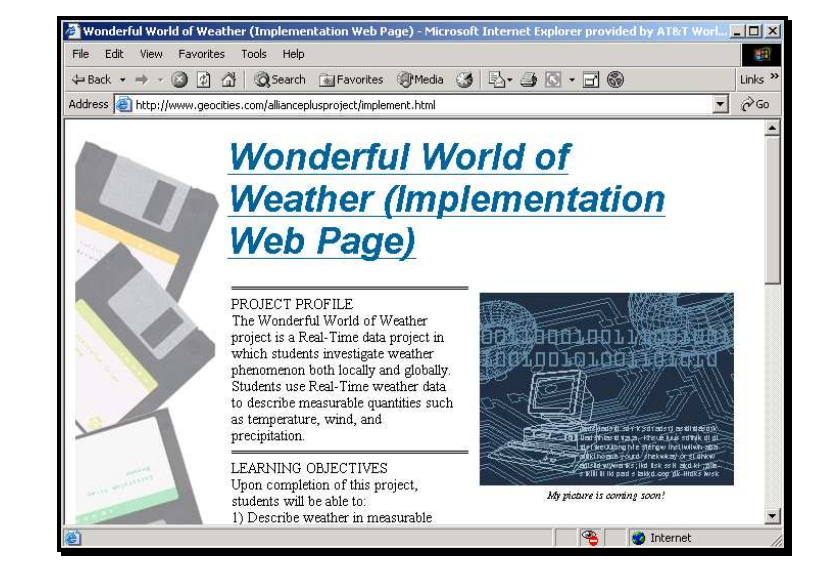

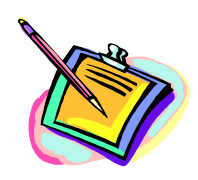

- 1. The goal for week eight is not to turn you into webmasters but to supply you with basic web development skills that can be used to enhance classroom instruction.
- 2. You should take a college course in web design if you want the skills necessary to launch a major web site.

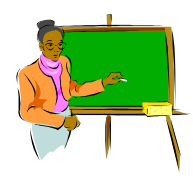

**Instructions:** Listen and take notes on what the Workshop Leader presents.

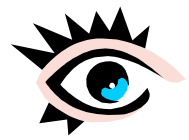

**Slide #5:** *What is the Internet?*

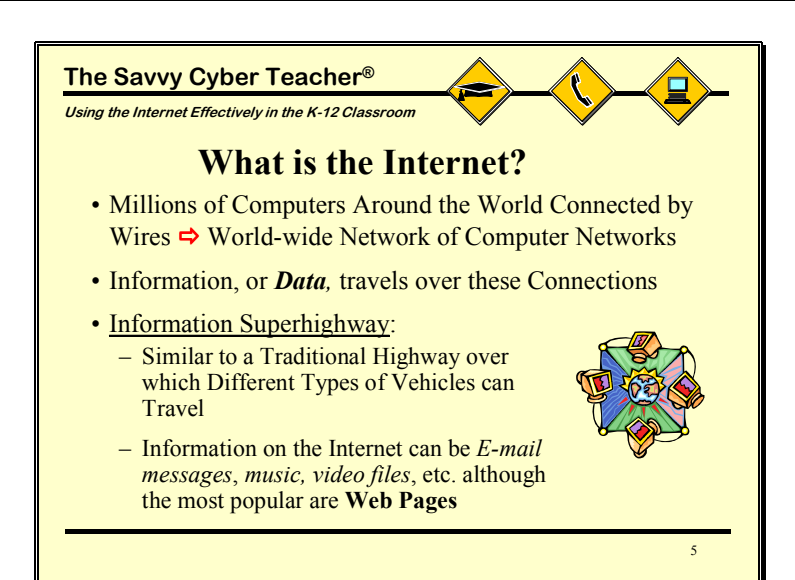

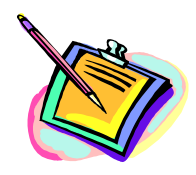

- 1. By connecting all of the computers with wires, an electronic medium is created over which the computers can share a wide range of digital information, such as pictures, text, sound, etc.
- 2. Digital information in the form of electronic data travels great distances quickly.
- 3. The Internet handles many types of data (i.e. music files, etc.). Web pages is only 1 form of traffic.

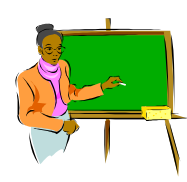

**Instructions**: Listen and take notes on what the Workshop Leader presents.

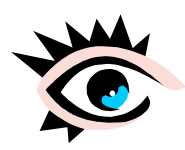

**Slide #6:** *The World Wide Web*

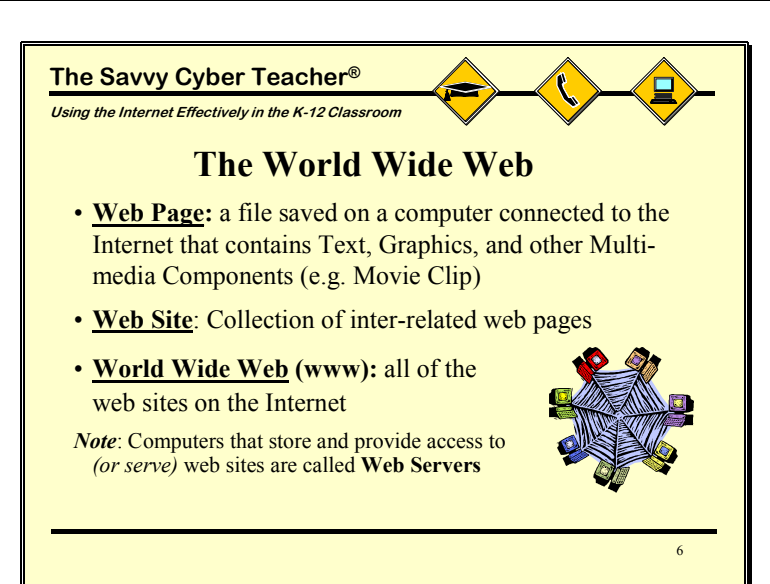

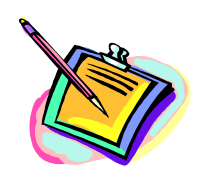

- 1. Just like you can have different types of vehicles traveling over a real highway (e.g. cars, trucks, minivans, etc.) you can also have different types of data or information traveling over the Internet.
- 2. A web page is simply a file stored on a computer on the Internet. Web pages may contain many components like text, movie files, etc.
- 3. The term "web server" sounds very technical so you can think of it as simply a regular computer that has been specially configured so that it can store web pages and allow others to view them from the Internet.

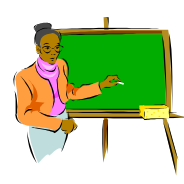

**Instructions:** Listen and take notes on what the Workshop Leader presents.

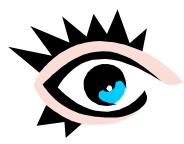

**Slide #7:** *Accessing and Viewing Web Pages*

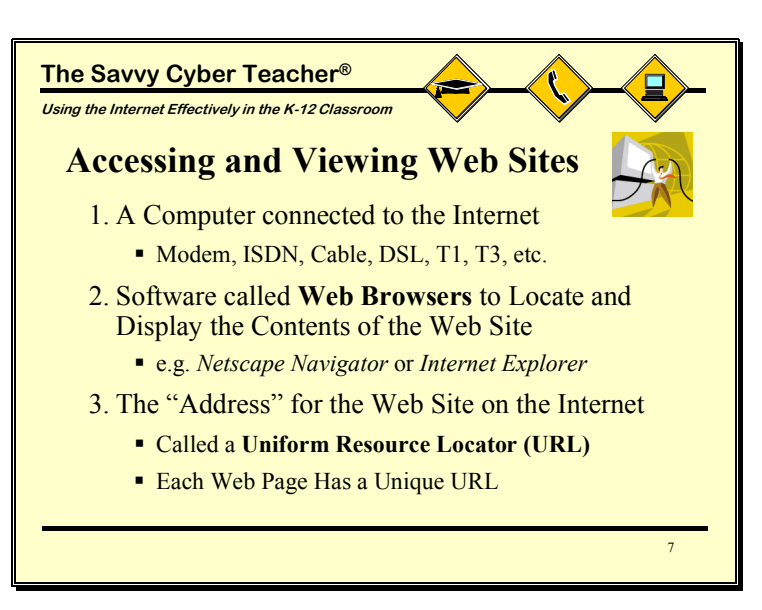

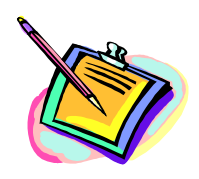

- 1. Each method of connecting to the Internet has its own advantages and disadvantages. You can ask your Workshop Leader for more information on any one of these.
- 2. Every web address is unique; similar to a street address for a house in that every detail must be written exactly in order for a letter to arrive.

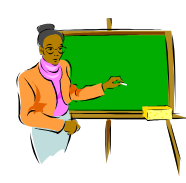

**Instructions:** Listen and take notes on what the Workshop Leader presents.

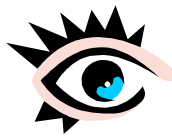

**Slide #8: Parts of a**  *URL*

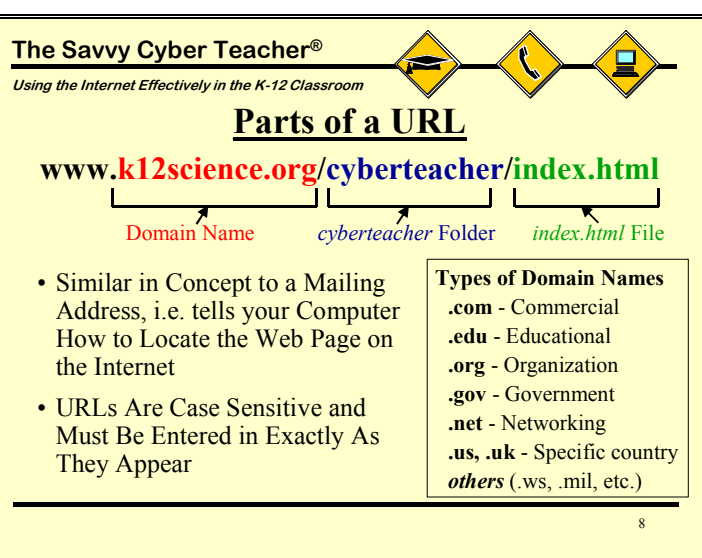

- 1. After entering in the URL, your web browser software locates the web page on the Internet and displays its main web page on your screen.
- 2. The "www" part of the URL is not always necessary and should not be added if it does not appear.
- 3. URLs are case sensitive and must be entered exactly as they appear.
- 4. The domain type indicates what type of organization created the site.
- 5. After the domain often comes the individual folders and sub-folders on that web server where the web page is located.
- 6. File names that end in ".html" or ".htm" (e.g. index.htm) are web pages.

# **Introduction to the Internet**

Activity 1: Using a Web Browser

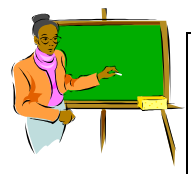

### **Instructions**:

- 1. Take out **Handout #1: Using a Web Browser (page 1.26)** and follow the instructions given by the Workshop Leader.
- 2. Enter in this URL: **http://www.k12science.org/cyberteacher**

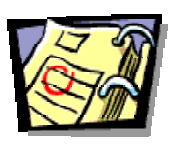

**LOCATE Handout #1: Using a Web Browser Page 1.26**

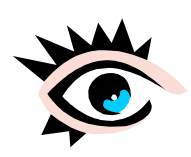

**Web Browser: Cyberteacher Web Site** 

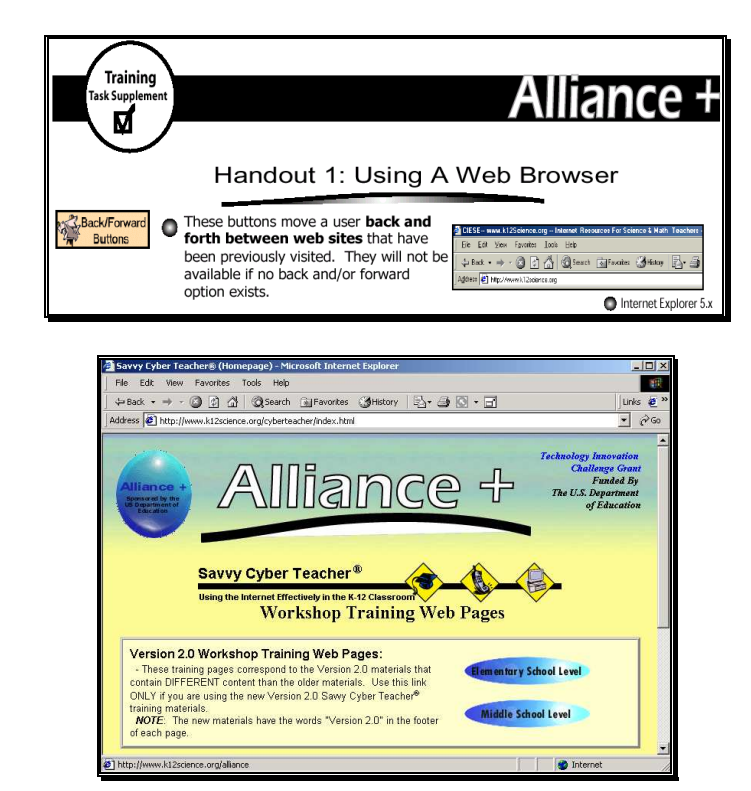

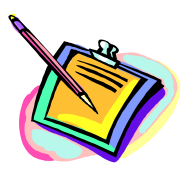

- 1. Start your web browser software.
- 2. Use **Handout #1** to review basic browser toolbars: menu bar, navigation bar, location bar, and status bar.
- 3. Use **Handout #1** to review basic browsing features: back/forward buttons, stop button, reload or refresh button, home button, and print button.

# **Introduction to the Internet**

Activity 1: Using a Web Browser

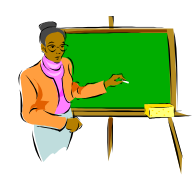

**Instructions:** Click on the link for the Week One Workshop Training Web Page

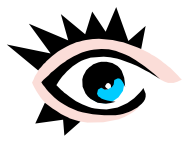

**Web Browser: Week One Workshop Training Page**

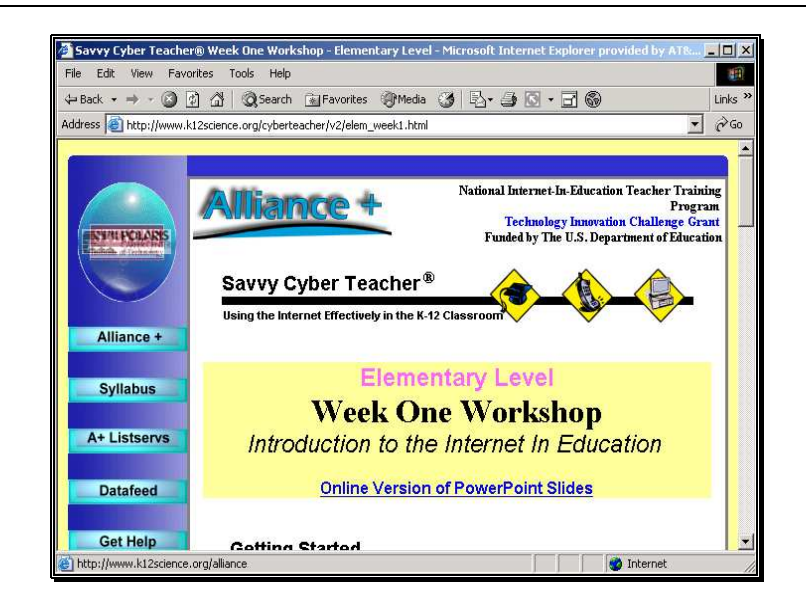

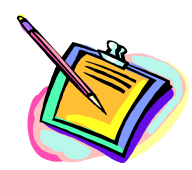

- Left-Hand Menu: links to Alliance+ web site, Syllabus, etc.
- **Training Resources**: PowerPoint Slides, training links
- **Supplementary Resources**: Located at bottom of page

# **Unique and Compelling**

# Activity 2: Introduction to Unique & Compelling Internet Applications

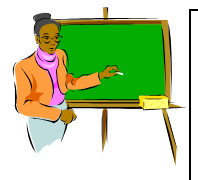

### **Instructions**:

- 1. Read the "background" section and the question. Be prepared to share your answer with the class.
- 2. Scroll down and review the rest of the web page. Then click on the "Next Page" button.

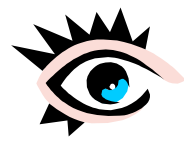

**Web Browser:**  *Exploration of Unique and Compelling Internet Applications*

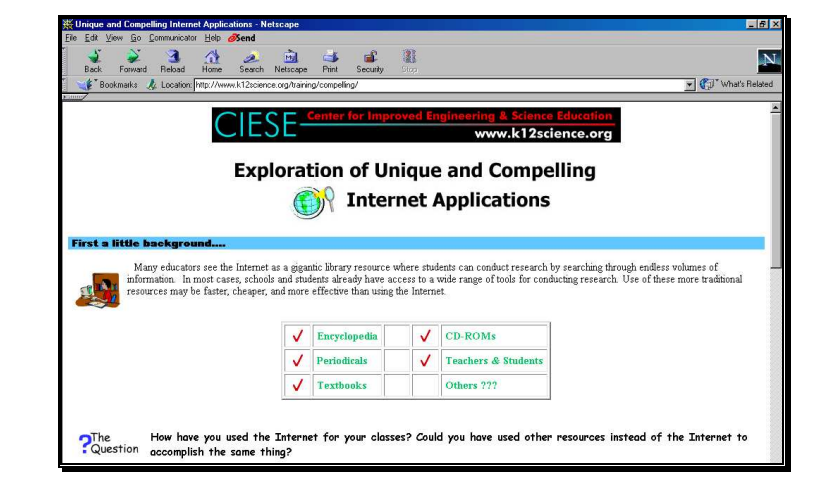

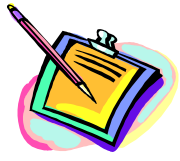

# **Unique and Compelling**

### Small Group Discussion

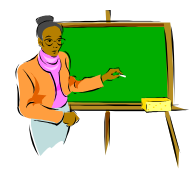

**Instructions**: Review the examples on the web page.

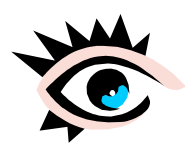

**Web Browser:**  *Exploration of Unique and Compelling Internet Applications*

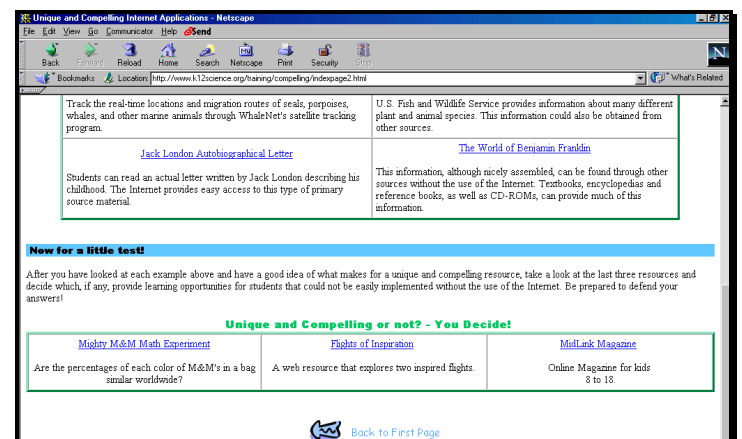

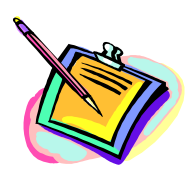

### **NOTES**

### **Questions for Discussion:**

- 1. What impact might unique and compelling applications have on your students? Would it motivate them more?
- 2. What challenges might you face implementing these in your classroom?
- 3. How do unique and compelling applications compare to how you currently use the technology?
- 4. Do you think unique and compelling applications would adhere to local and state standards?
- 5. Would unique and compelling applications promote better problem solving and critical thinking skills? Why or why not?

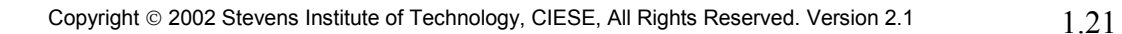

# **Unique and Compelling**

### Large Group Discussion

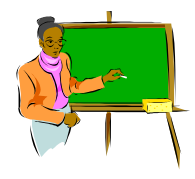

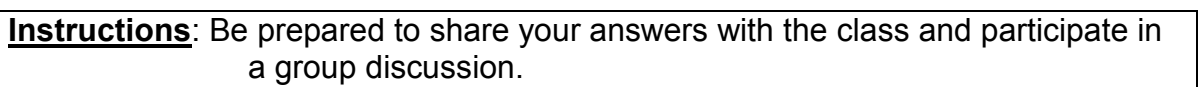

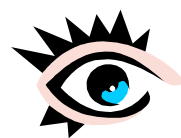

**Web Browser:**  *Exploration of Unique and Compelling Internet Applications*

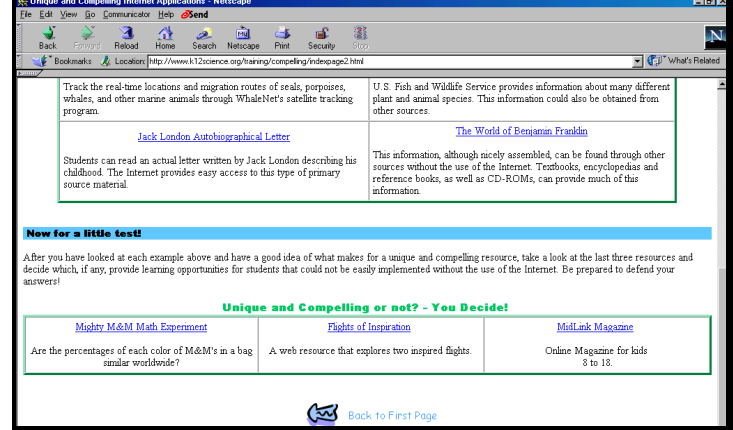

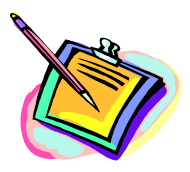

### **NOTES**

**Use this space to take notes:** 

# **DataFeed Registration**

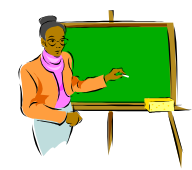

**Instructions**: Return to the Workshop Training Page and click the link to the DataFeed System 2.0

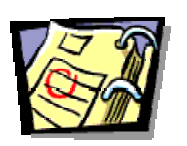

**LOCATE Handout #2: DataFeed System 2.0 Mentee In. Page 1.27 in Participant Handbook** 

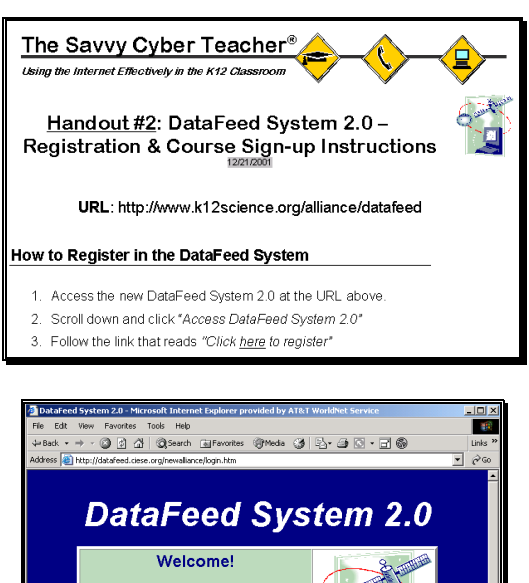

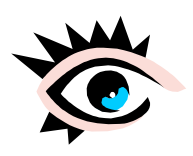

**Web Browser: DataFeed System 2.0**

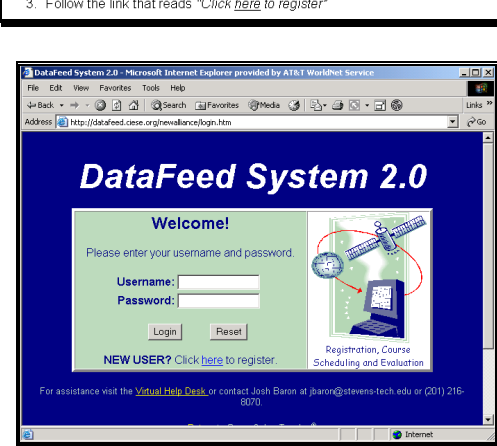

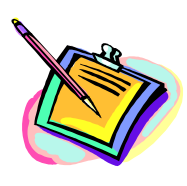

- 1. If your School/District is not listed when registering, scroll to the bottom of the list and select "My School/District Is Not Listed".
- 2. If you encounter problems, consult the Virtual Help Desk which contains the DataFeed System 2.0 F.A.Q.

# **Week One Workshop Evaluation**

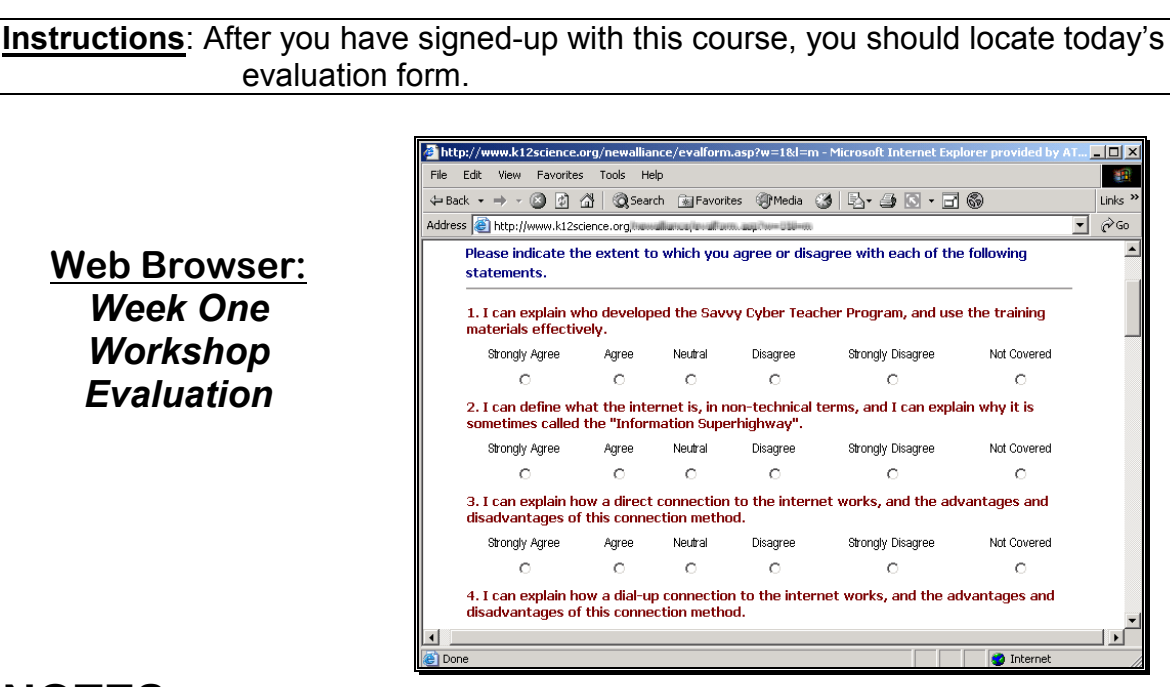

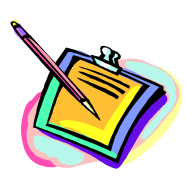

- 1. Your answers will remain anonymous.
- 2. Please complete every question and click the **SUBMIT** button after you complete the Evaluation Form

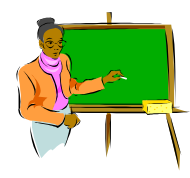

**Instructions:** Listen to the Workshop Leader describe the homework assignment.

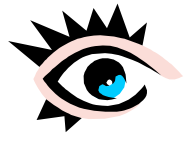

**Web Browser:**  *Week One Reinforcement Assignment*

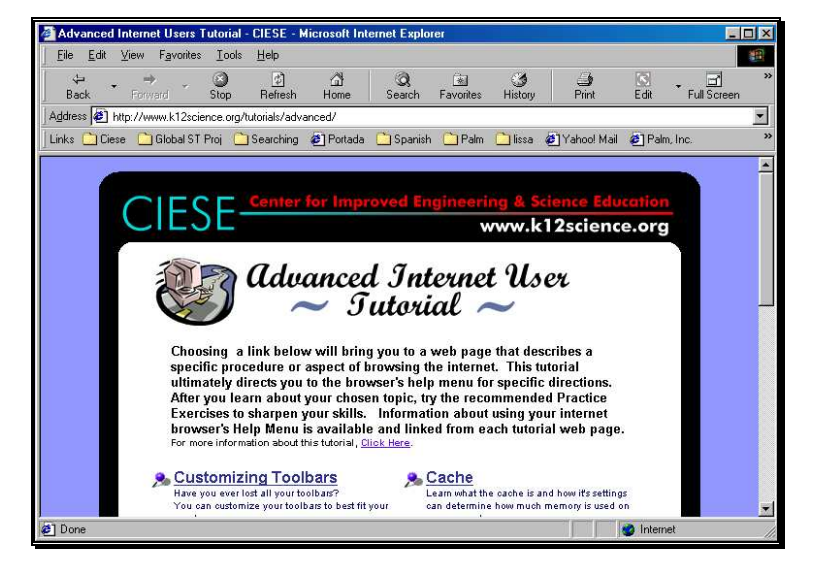

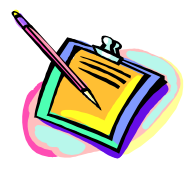

# **NOTES**

1. Assignment: Review The "Advanced Internet User Tutorial" - Good For Those Who Know The Basics But Didn't Get A Chance To Review The Tutorial During The Workshop.

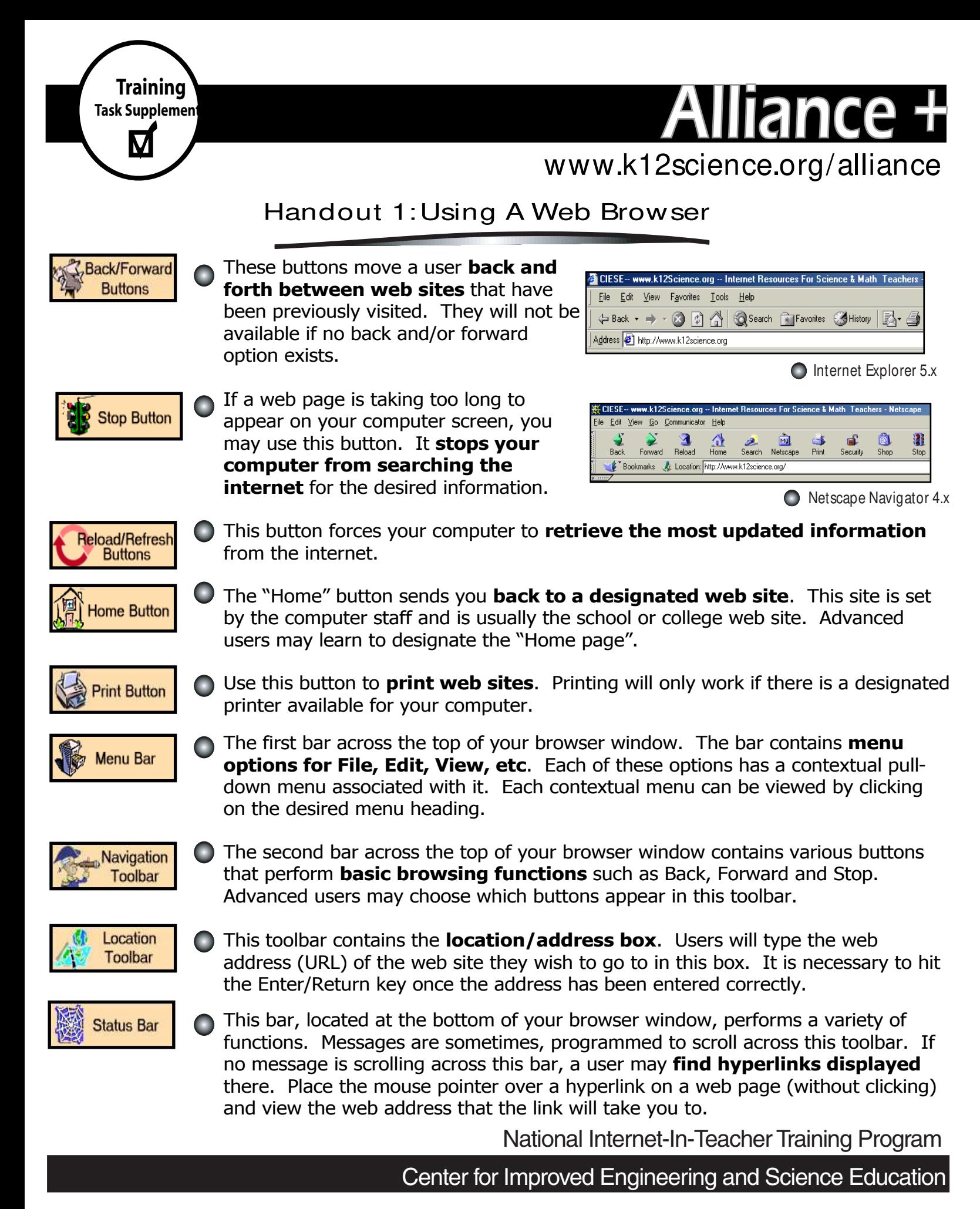

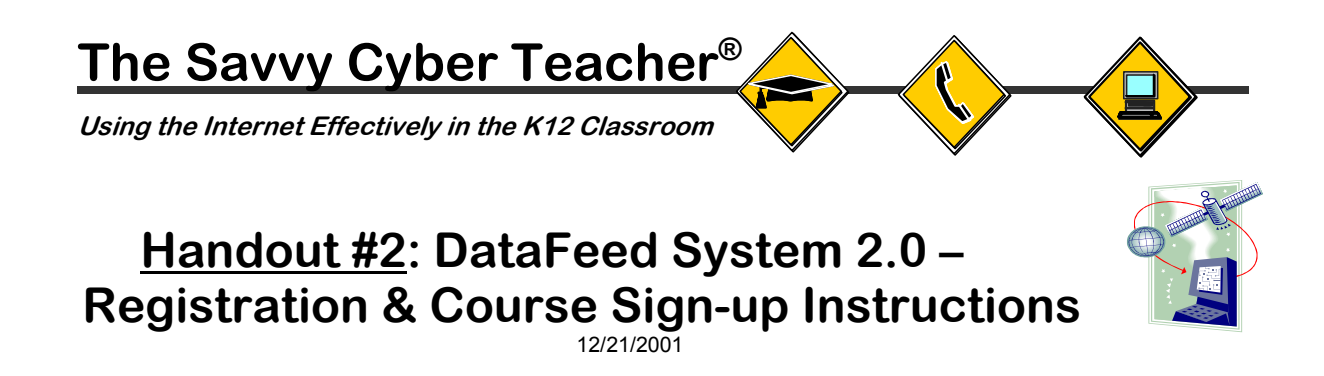

**URL**: http://www.k12science.org/alliance/datafeed

### **How to Register in the DataFeed System**

- 1. Access the new DataFeed System 2.0 at the URL above.
- 2. Scroll down and click *"Access DataFeed System 2.0"*
- 3. Follow the link that reads *"Click here to register"*
- 4. Follow the on screen instructions. You will need to enter in your contact information and identify your site, district and school. If your school or district is not listed simply select *"My district/school is not listed"*. Later on you will be prompted to enter in that information.
- 5. When prompted, enter in a unique Username and Password for your account. **Be sure to write down this important account information**:

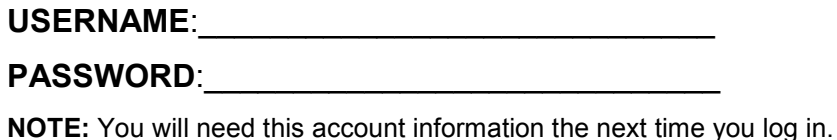

### **How to Sign Up for a Savvy Cyber Teacher® Course**

- 1. If you are not already logged into the system, return to the workshop training web site to access the DataFeed System and log in.
- 2. From your Mentee Teacher account menu, select *"Sign Up For A Course Within Your Site"*.
- 3. Select the course that you are currently attending from the selection menu. Use the trainer's name, location for the course and start date to determine which course to select.
- **NOTE**: If the course you are in does not appear in the list it may be because the course has already begun. If this happens ask your trainer to manually sign you up for the course from their DataFeed System account.

### **How to Evaluate a Savvy Cyber Teacher® Workshop**

- 1. If you are not already logged into the system, return to the workshop training web site to access the DataFeed System and log in.
- 2. Select *"Complete Evaluation Form"* from the Mentee Teacher account menu.
- 3. Select the appropriate workshop (e.g. Week 1) from the list and click on the *"Continue"* button.
- 4. Fill out the entire evaluation form. All questions must be answered except for the last four open response questions that can be left blank.
- 5. Once you have completed the evaluation form click the **SUBMIT button**.
- 6. You should receive a message saying *"Action Completed Successfully"*. If you do not, please inform your trainer.

### **The Alliance for Training K-12 Teachers in Instructional Technology**

Baseline Survey

Dear Alliance Project Participants,

Attached is a questionnaire that we are asking all participants to fill out prior to training. The information you supply will be used by staff from Educational Testing Service (ETS) of Princeton, New Jersey, the external evaluators for this project. The information will be used to evaluate the effectiveness of the project and to help us identify the essential elements of successful mentor-teacher training programs. Your responses will be treated as confidential and will be reported only in the form of group summaries. Please DO NOT write your name on this questionnaire.

### **General Background Information**:

- 1. **What is your job title?** \_\_\_\_\_\_\_\_\_\_\_\_\_\_\_\_\_\_\_\_\_\_\_\_\_\_\_\_\_\_\_\_\_\_\_\_\_\_\_
- 2. **How long have you worked as an educator?**

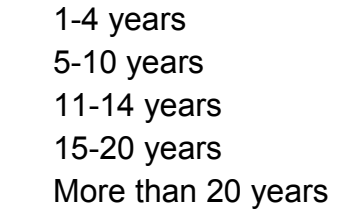

### 3. **How long have you been using computers, personally or in your work?**

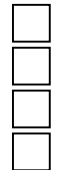

 Less then 1 year 1-2 years 3-5 years More than 5 years

### 4. **Do you have a computer at home?**

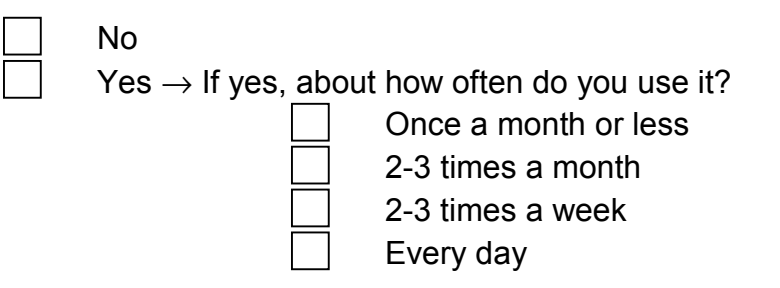

### 5. **Do you have an Internet connection at home?**

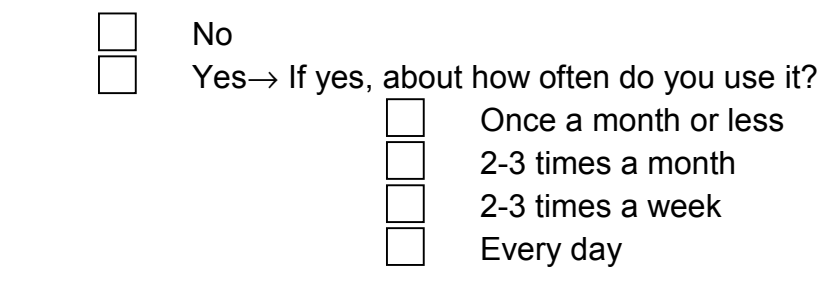

### 6. **Do you have a computer in your classroom?**

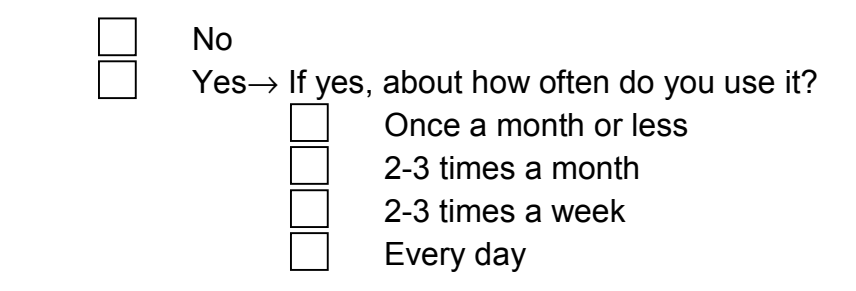

### 7. **Do you have an Internet connection in your classroom?**

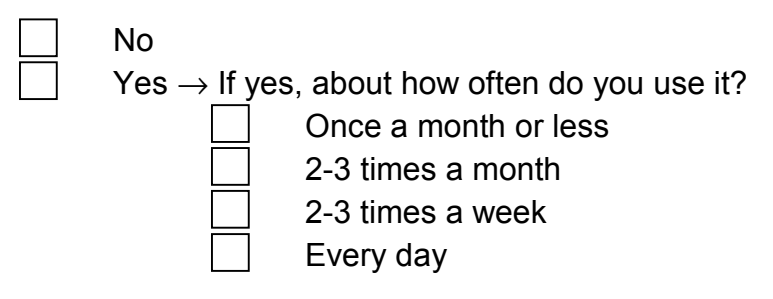

### 8. **Have you had experience teaching adults (college level or higher)?**

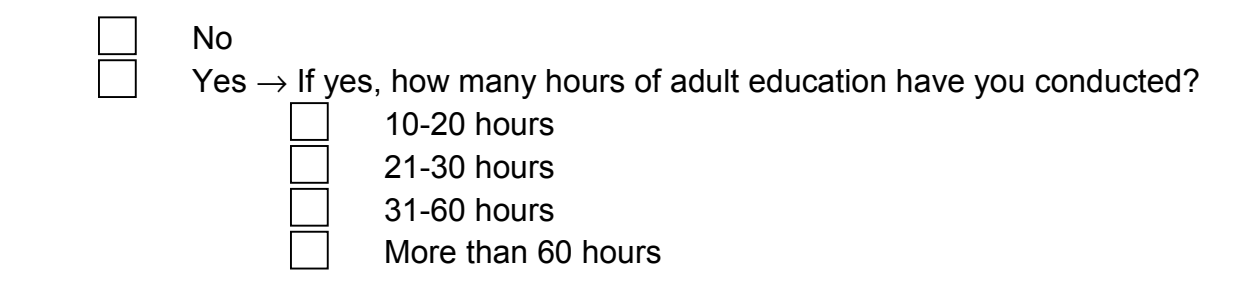

### 9. **Have you conducted any professional development training/activities for teachers?**

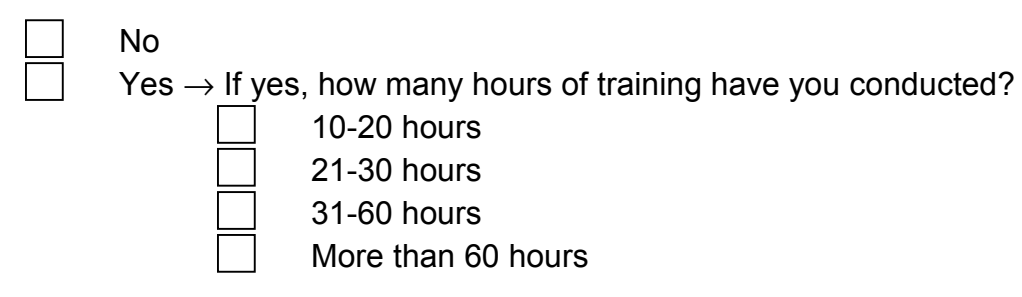

### 10. **Did you volunteer for this training or were you asked by your administration to participate?**

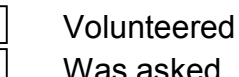

Was asked

**Please indicate the extent to which you agree or disagree with each of the following statements:**

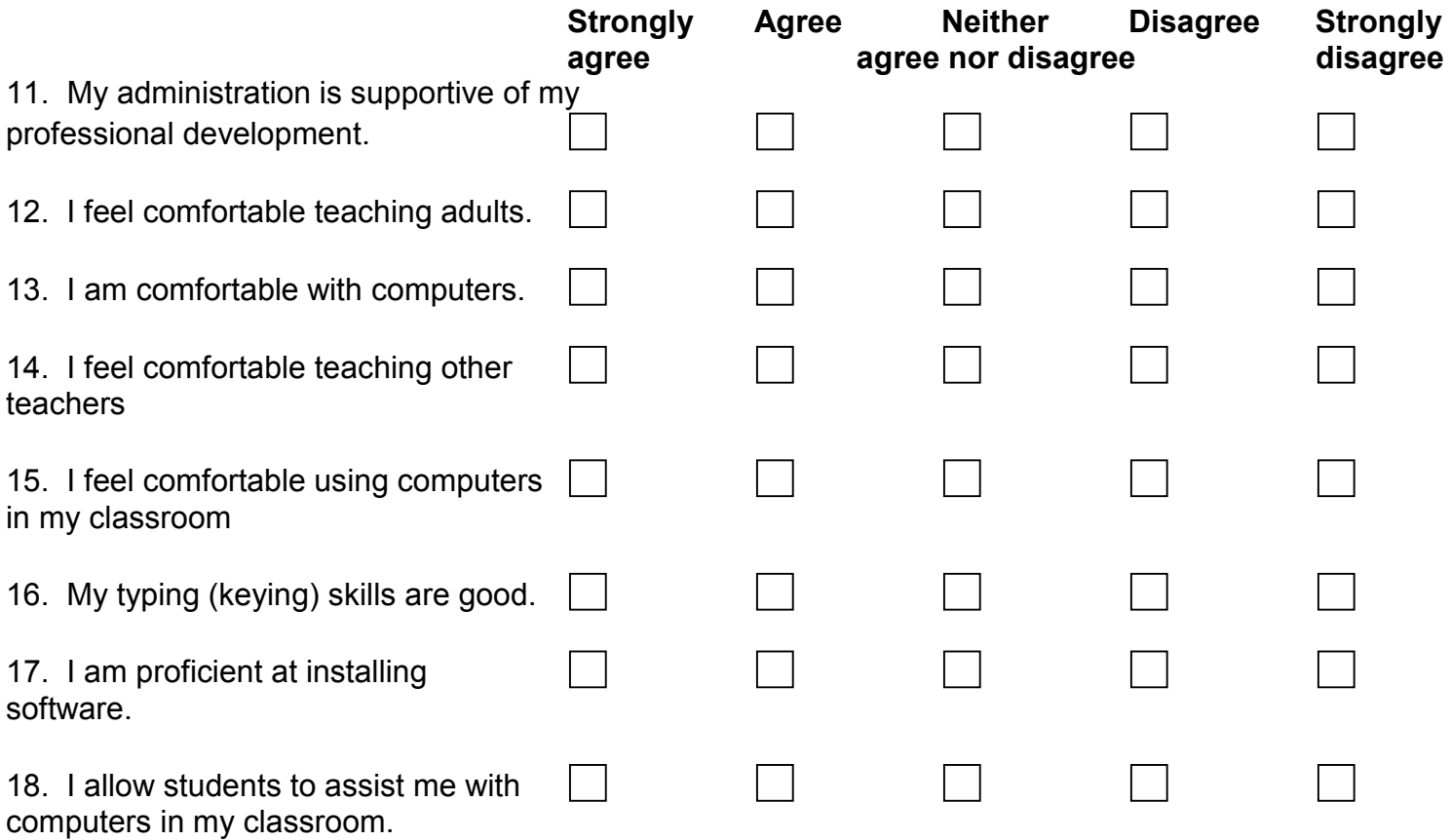

### **Internet Background**

19. **What do you see as the primary use(s) for the Internet in education?**

### **Please indicate your level of understanding/familiarity with each of the following. (Check one box on each line.)**

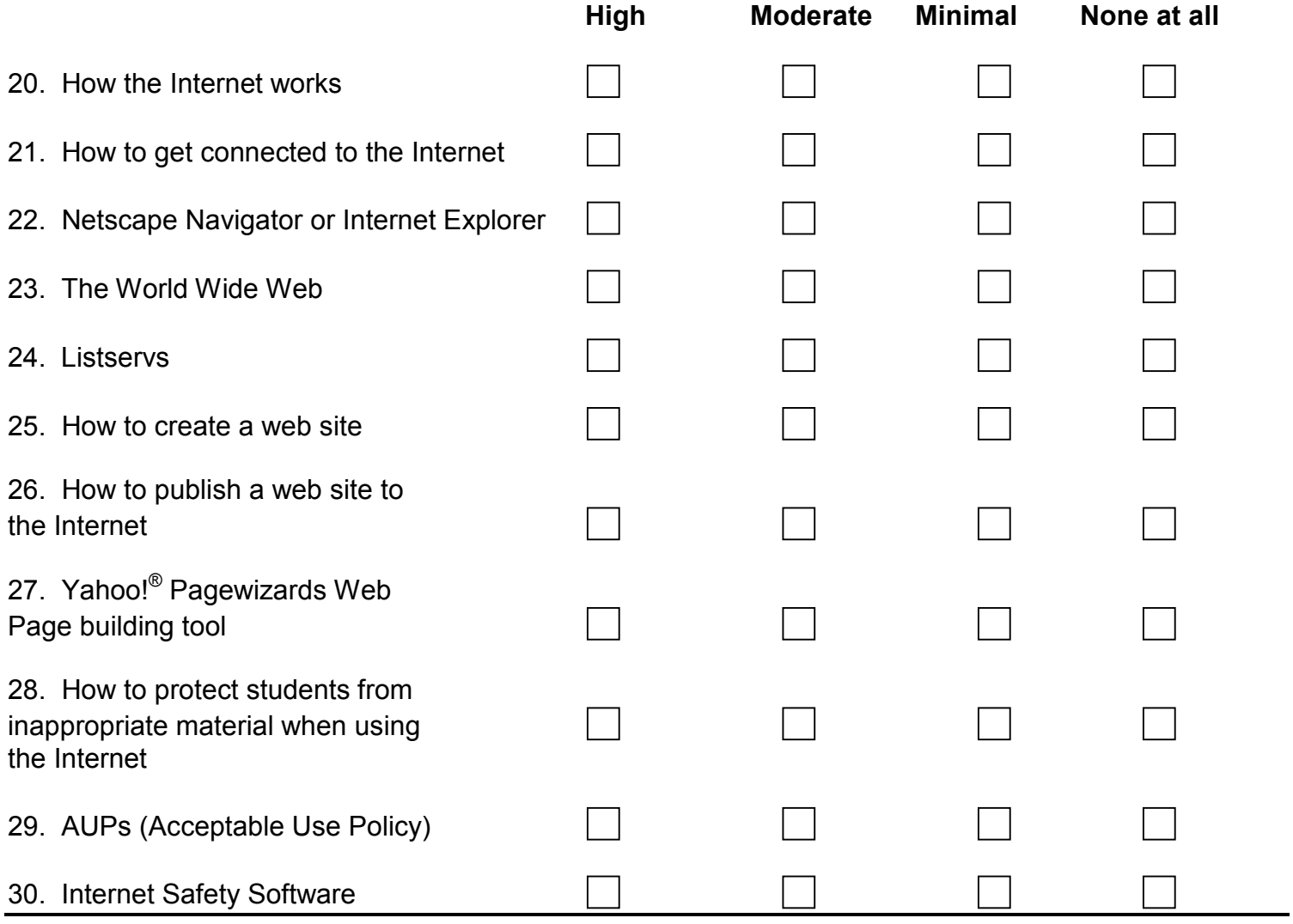

### **How often do you do each of the following?**

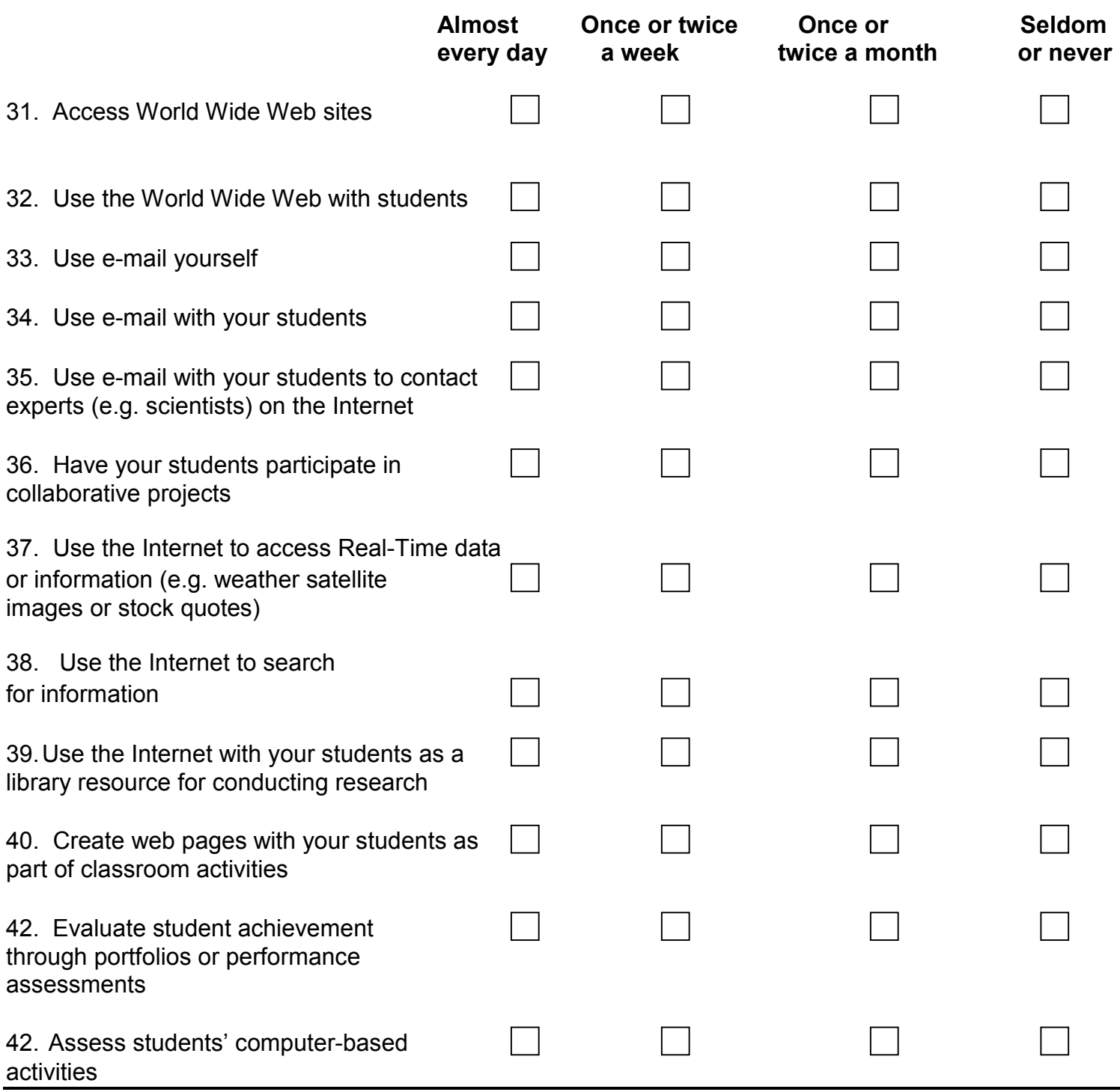

**Use the remaining space to identify questions or issues that you would like to see addressed in the training (use back if needed):** 

### **Thank you for your help. Please return your completed questionnaire to your Workshop Leader.**